### **Dynamics GP Tips and Tricks Educational and Informative Advice**

# Diamond Software

#### **JUNE 2020 NEWSLETTER**

# **In This Issue**

`

[GP PowerPack enhances virtually](#page-0-0)  [every part of the Dynamics GP system.](#page-0-0)

[Our Contact Information](#page-1-0)

[Make Sure You're on a Supported GP](#page-1-1)  [Version](#page-1-1)

[Use EFT to Pay Vendors Quickly &](#page-0-1)  [Remotely](#page-0-1)

[How to Assign Function Keys to](#page-0-2)  **[Shortcuts](#page-0-2)** 

<span id="page-0-0"></span>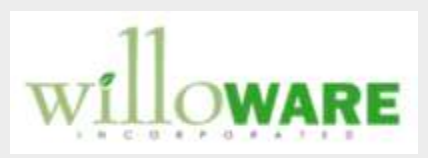

**GP PowerPack** enhances virtually every part of the Dynamics GP system. The GP PowerPack suite contains numerous **Modules** (completely new sets of functionality) and **Tweaks** (small changes to different parts of the system) designed to improve user efficiency. If you have ever asked, "Why doesn't GP do....", continue reading because that wished-for feature is probably already in GP PowerPack.

Each [Module](http://r20.rs6.net/tn.jsp?f=001OWgk8jZILoHAtbhX3vs_T3lp5vu7krpLb81GFjWDuoXXGQlSYTdJVfwBEBBkDRQ6Vaa279BI7fJFHxMokBwJPPr0K7KC42tz9AR9aV_5GEuZgoGQwpVgWTBYepUUh3xV-LkUsoAK9nUMu0T9XWIs7eY9x9zHfJgJ3cmGoSqDcqpqV3ZqIdO1gz50NFkpX2MKmMGxU5wL0LA=&c=KuXyALWSwSSfSZPbavb815eaesP4n_NwJCMkpZcedv5-Pjhly7O6yw==&ch=dGPLWEyxZRmlMIJIpcJ1k6c4z-KRHMEMNlaoAlex1HFn-Zma_BDmUg==) can be licensed separately. The collection of [Tweaks,](http://r20.rs6.net/tn.jsp?f=001OWgk8jZILoHAtbhX3vs_T3lp5vu7krpLb81GFjWDuoXXGQlSYTdJVfwBEBBkDRQ6nInpjAyrKu9K5XZYj0VT1Tzt1pUJwXPg_B7BIfwcPrEMljqOkDe5KMkttSTb7dQMg5Eug837D4A1cWpgdysFLogQrY98XP5pDi1DrsFvodcey-AYYaYd9fnwM3CBH8lgfmbCdhCMWu4=&c=KuXyALWSwSSfSZPbavb815eaesP4n_NwJCMkpZcedv5-Pjhly7O6yw==&ch=dGPLWEyxZRmlMIJIpcJ1k6c4z-KRHMEMNlaoAlex1HFn-Zma_BDmUg==) which is licensed as a group, can be enabled individually. The Suite License, which is priced at a significant discount from the a-la-carte pricing, provides access to everything currently in the Suite, as well as

<span id="page-0-1"></span>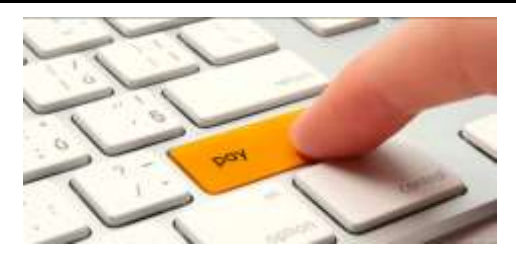

# **EASY WAY TO PAY VENDORS REMOTELY WITH ELECTRONIC FUNDS TRANSFER FOR GP**

Since version GP 2013, Electronic Funds Transfer (EFT) for the accounts payable module is available to everyone as part of the GP starter pack

Your first step to start using the module is to contact your bank and ask them for the AP Automated Clearing House (ACH) file format specifications. GP has the US NACHA-PPD, US NACHA-PPD+, US NACHA-CCD, and US NACHA-CCD+ file formats already available, and most banks accept one of them. They can also be modified as needed, based on the requirements from your bank.

[Click here for instructions on how to start paying your](http://r20.rs6.net/tn.jsp?f=001OWgk8jZILoHAtbhX3vs_T3lp5vu7krpLb81GFjWDuoXXGQlSYTdJVfwBEBBkDRQ6TKBGcLQAWN__Q3aYvLdRo9Borr7sKOJVurhWjGGFQ3yi-ZnViiGjaWkCzrOxfE0brKX-gcmaPOnHDgtA4i8HSuOHB53RqamPTl_R2LDDVFqAnxPDGCT8Y0hSwmQ7SRX2vA-SE8Zkma8ETrkFMfeHSuaj3Rahy9cuqSJC-4NoSqpGVk7m2e75zVu2jNFZAyPy&c=KuXyALWSwSSfSZPbavb815eaesP4n_NwJCMkpZcedv5-Pjhly7O6yw==&ch=dGPLWEyxZRmlMIJIpcJ1k6c4z-KRHMEMNlaoAlex1HFn-Zma_BDmUg==)  [vendors electronically.](http://r20.rs6.net/tn.jsp?f=001OWgk8jZILoHAtbhX3vs_T3lp5vu7krpLb81GFjWDuoXXGQlSYTdJVfwBEBBkDRQ6TKBGcLQAWN__Q3aYvLdRo9Borr7sKOJVurhWjGGFQ3yi-ZnViiGjaWkCzrOxfE0brKX-gcmaPOnHDgtA4i8HSuOHB53RqamPTl_R2LDDVFqAnxPDGCT8Y0hSwmQ7SRX2vA-SE8Zkma8ETrkFMfeHSuaj3Rahy9cuqSJC-4NoSqpGVk7m2e75zVu2jNFZAyPy&c=KuXyALWSwSSfSZPbavb815eaesP4n_NwJCMkpZcedv5-Pjhly7O6yw==&ch=dGPLWEyxZRmlMIJIpcJ1k6c4z-KRHMEMNlaoAlex1HFn-Zma_BDmUg==)

# <span id="page-0-2"></span>**HOW TO ASSIGN FUNCTION KEYS TO YOUR GP SHORTCUTS**

Add the item that you want for the shortcut to your Navigation Pane. Open the window; then click File>Add to Shortcuts. You can also use this method to create shortcuts to external files, programs, webpages, and Smartlists.

all new Modules and Tweaks as we add them.

[Click here for complete module](http://r20.rs6.net/tn.jsp?f=001OWgk8jZILoHAtbhX3vs_T3lp5vu7krpLb81GFjWDuoXXGQlSYTdJVfwBEBBkDRQ6GI4YchBLyQEQ2CKxggI-VhU7zxx2Wdrbh9jkfodVThRzcI_G22kLg2uJRU7qqqV9qxOqfBvD2UlnxqFvyOIJV-YRno_LJo_xgHCE6kkmVawy7LITM3dLj2C_AxnoRv0Tzuuo4BeXkVk=&c=KuXyALWSwSSfSZPbavb815eaesP4n_NwJCMkpZcedv5-Pjhly7O6yw==&ch=dGPLWEyxZRmlMIJIpcJ1k6c4z-KRHMEMNlaoAlex1HFn-Zma_BDmUg==)  [listing...](http://r20.rs6.net/tn.jsp?f=001OWgk8jZILoHAtbhX3vs_T3lp5vu7krpLb81GFjWDuoXXGQlSYTdJVfwBEBBkDRQ6GI4YchBLyQEQ2CKxggI-VhU7zxx2Wdrbh9jkfodVThRzcI_G22kLg2uJRU7qqqV9qxOqfBvD2UlnxqFvyOIJV-YRno_LJo_xgHCE6kkmVawy7LITM3dLj2C_AxnoRv0Tzuuo4BeXkVk=&c=KuXyALWSwSSfSZPbavb815eaesP4n_NwJCMkpZcedv5-Pjhly7O6yw==&ch=dGPLWEyxZRmlMIJIpcJ1k6c4z-KRHMEMNlaoAlex1HFn-Zma_BDmUg==)

[Click here for complete tweaks](http://r20.rs6.net/tn.jsp?f=001OWgk8jZILoHAtbhX3vs_T3lp5vu7krpLb81GFjWDuoXXGQlSYTdJVfwBEBBkDRQ6P8CgdQ5QlnhmBw2bnpScXFTy7TEeI2rKvADuGgvNK-USaGojYVpGHj2klyUSDaTxvwoNO3P2viHI0EXIs3RUczqEANQJpBkf6W-inkxjms0vjX0Pt1DPGZWIH0sN1gfyt5_uoOqDye8=&c=KuXyALWSwSSfSZPbavb815eaesP4n_NwJCMkpZcedv5-Pjhly7O6yw==&ch=dGPLWEyxZRmlMIJIpcJ1k6c4z-KRHMEMNlaoAlex1HFn-Zma_BDmUg==)  [listing...](http://r20.rs6.net/tn.jsp?f=001OWgk8jZILoHAtbhX3vs_T3lp5vu7krpLb81GFjWDuoXXGQlSYTdJVfwBEBBkDRQ6P8CgdQ5QlnhmBw2bnpScXFTy7TEeI2rKvADuGgvNK-USaGojYVpGHj2klyUSDaTxvwoNO3P2viHI0EXIs3RUczqEANQJpBkf6W-inkxjms0vjX0Pt1DPGZWIH0sN1gfyt5_uoOqDye8=&c=KuXyALWSwSSfSZPbavb815eaesP4n_NwJCMkpZcedv5-Pjhly7O6yw==&ch=dGPLWEyxZRmlMIJIpcJ1k6c4z-KRHMEMNlaoAlex1HFn-Zma_BDmUg==)

Please contact Tommy Tastet at 985- 892-2710 or email her at [tommyt@diamond-soft.com](mailto:tommyt@diamond-soft.com) for more information.

## <span id="page-1-0"></span>**OUR CONTACT INFORMATION**

Effective immediately the phone numbers 504-262-2000, 504-837-8822 and 337-291-9232 have been discontinued. Please remove them from all of your internal records.

All phone calls to the office should be directed to our main office number of 985-892-2710. Support inquiries can also be directed to [support@diamond-soft.com.](mailto:support@diamond-soft.com)

Faxes should be sent to 888-848-8030.

# <span id="page-1-1"></span>**GP 2015 MAINSTREAM SUPPORT HAS ENDED**

If you're still using Dynamics GP 2015 or any earlier version, it's time to [contact us](mailto:candaceh@diamond-soft.com) if you need our help upgrading to a supported version. Support for tax changes, new product releases, updates, etc. has ended for GP 2015.

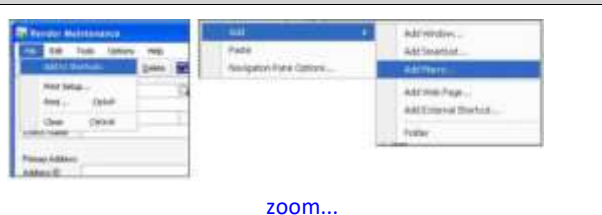

• Once the Shortcut is in the Navigation Pane, right click on the Shortcut and go to shortcut properties. Click the drop-down menu and select the Function Key you want to use. You can also add the Function Key to the Name of the shortcut. Otherwise, it will be hard to remember which function keys you assigned to which shortcut.

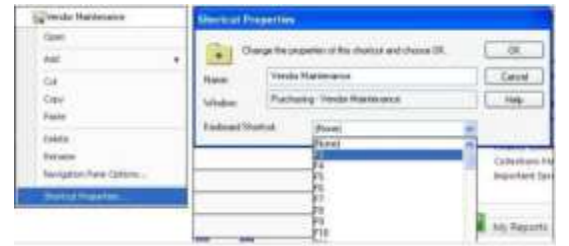

[zoom...](http://r20.rs6.net/tn.jsp?f=001OWgk8jZILoHAtbhX3vs_T3lp5vu7krpLb81GFjWDuoXXGQlSYTdJVfwBEBBkDRQ6K6T5vt6GrM0XsQfWuTDAhdRKadGUYUfZQ2khidqR5DSbwnyNp3bERFy0njJyyrU6akbgBNnSqvUrNkSy2IkF-LZdb0p-B5QBN-hkQCNmeI0TWkMYJ3ZhOsYfwuA11taDXxwe7uy_gX4XTWLE2BYrSn9w4acxVCSwLzRtA1FFaBvmLzMyS3exybxkRveV21Iw&c=KuXyALWSwSSfSZPbavb815eaesP4n_NwJCMkpZcedv5-Pjhly7O6yw==&ch=dGPLWEyxZRmlMIJIpcJ1k6c4z-KRHMEMNlaoAlex1HFn-Zma_BDmUg==)

• You will now see the tip in your Navigation Pane. You don't have to click it anymore, now you can just hit the Function Key on your Keyboard. You do not have to be on the homepage for this feature to work. You can be in Sales, Purchasing, etc. and if you click the Function Key, the shortcut will work.

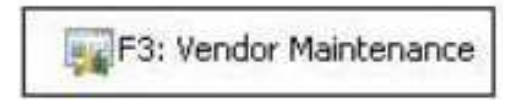

*Note: You can assign to any function key except F1. F1 is used for "Help". If you have never used the "F1" feature, open a window in GP and hit F1. You will get a popup of Help about the window you are in.*